Bitget交易所是一款深受金融用户喜爱的货币交易软件,该平台为大家提供了众多 的数字资产管理服务,支持全球多种货币,你可以在这里自由交易,不受限制。同 时全部的交易过程都是安全透明的,让用户能够更快的找到自己的交易信息,大家 可以放心交易!

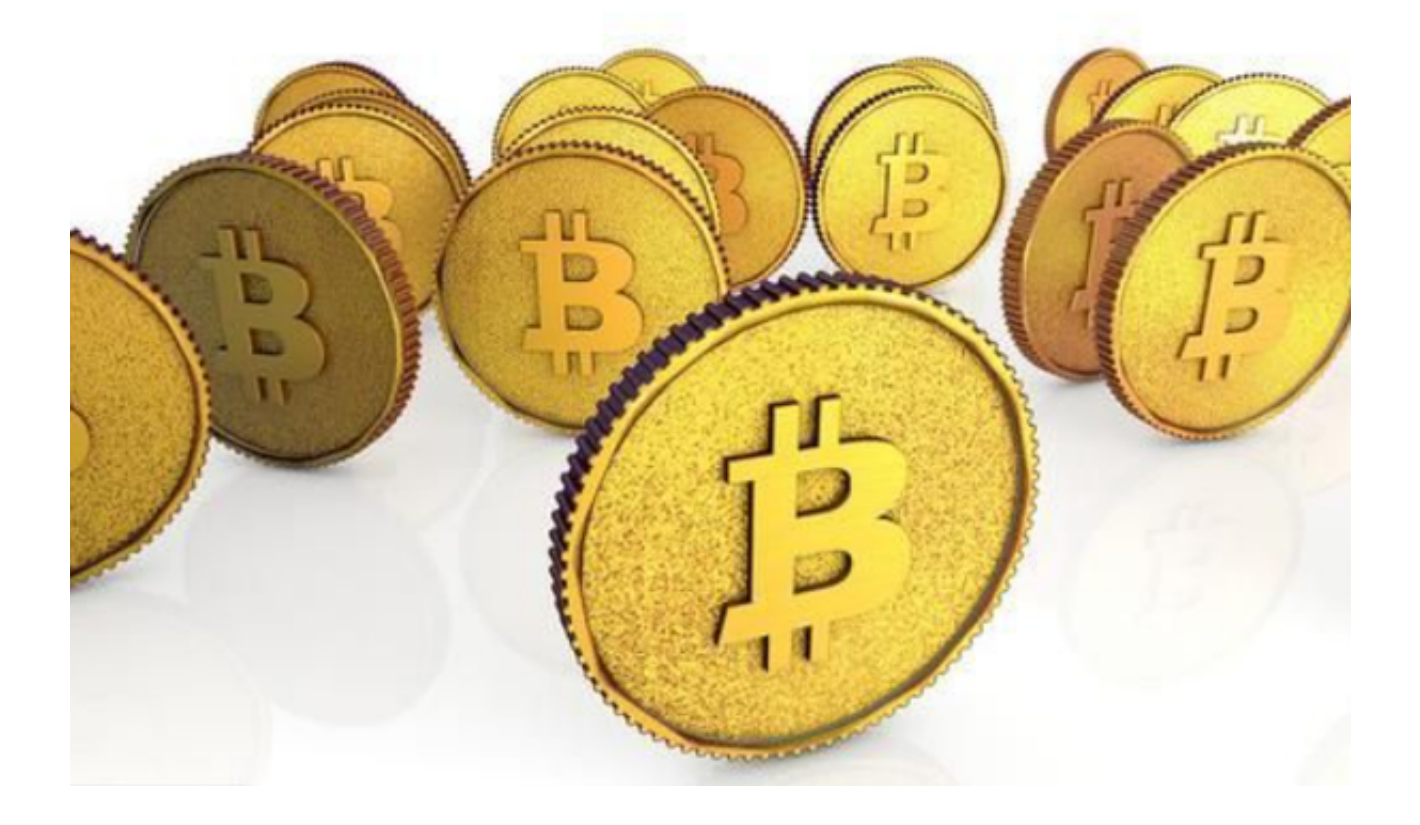

 如果您想在电脑上使用BITGET交易所的网页版本,您可以按照以下步骤进行下载 和安装:

1.找到BITGET官网

首先打开您的浏览器,在地址栏中输入网址,进入BITGET官方网站。

2.注册账户

 如果您还没有BITGET账户,请在官网上注册一个账户并进行实名认证。注册完账 户之后,可以通过官网登录界面进行登录。

3.找到交易页面

在登录成功后,您会被跳转到用户中心。在页面上部菜单栏中,找到"交易"按

钮,点击进入交易页面。

4.进入网页版交易

在交易页面中,您会看到"交易界面"和"K线图"。点击"交易界面"按钮,就 可以进入网页版交易所操作界面。

5.网页版安装

 打开网页版交易所操作界面后,您可以将其设置为书签或添加到浏览器的快捷方 式中,方便下次使用。在某些浏览器中,您还可以选择"创建应用程序",将其转 换为本地运行程序,即可随时使用。

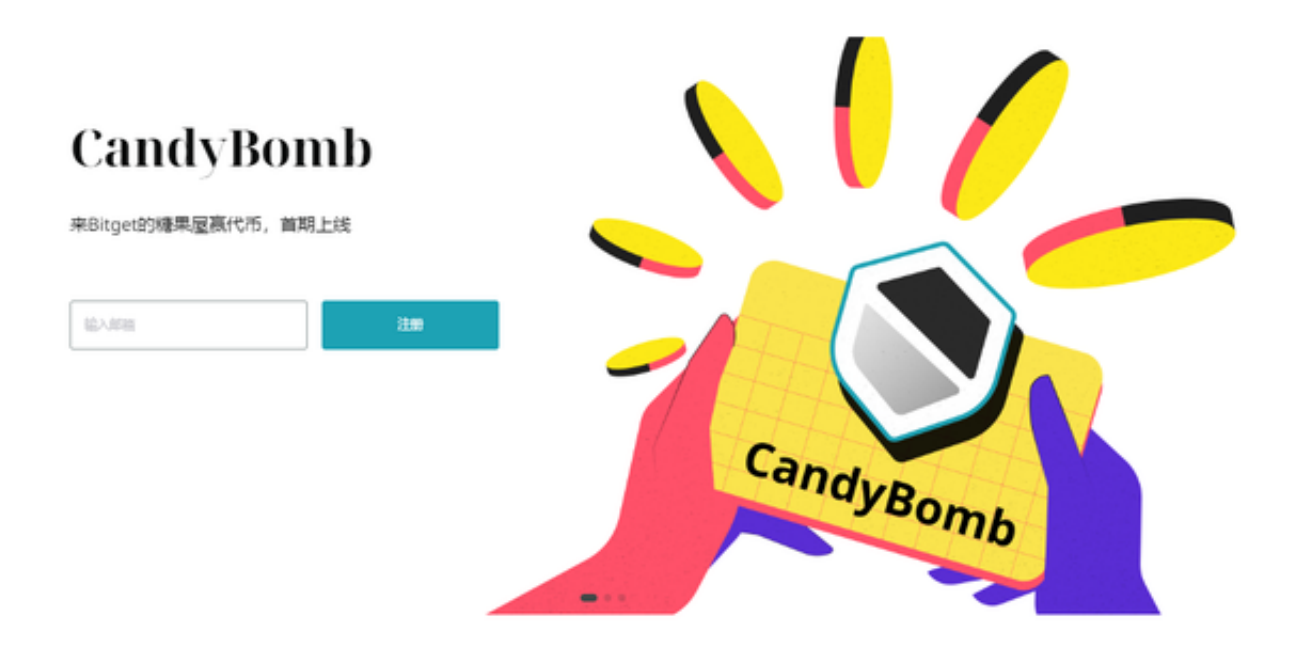

 Bitget是一家数字货币交易平台,致力于为用户提供安全、便捷的区块链衍生品交 易服务。作为一家全面支持区块链生态的数字货币平台,Bitget提供多元化的数字 货币金融服务,包括数字货币现货交易、数字货币衍生品交易等。Bitget平台鼓励 合作伙伴中介机构对接API的方式接入平台,不断优化、扩展系统的API体系,进一 步提升生态伙伴的运营效率和产品体验。

 总而言之,使用BITGET交易所的网页版进行数字货币交易,需要重点关注账户安 全、防止欺诈、防止黑客攻击等问题,同时也要注意网络安全,避免网络风险。在 进行数字货币交易时保持理性、谨慎,充分了解市场动态,以避免不必要的风险和 **智行理财网** BG交易所app官方下载,正规虚拟货币交易平台推荐

损失。